Please do these steps 5 minutes prior to our scheduled meeting time and be mindful of the time as meetings are scheduled back to back and everyone who has requested to join a small meeting would like to have their time together.

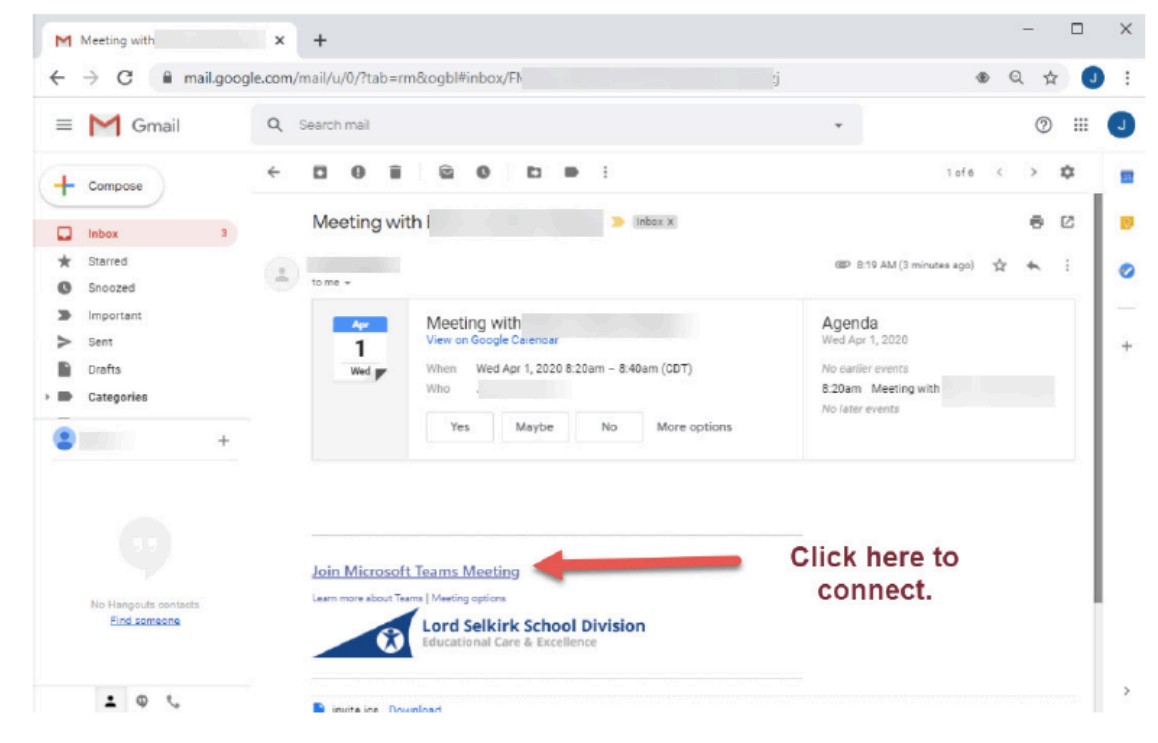

In your email find the invitation to our meeting. Click "Join Microsoft Teams Meeting".

The link will open your web browser. Click "Cancel" then click "Join on the web instead"

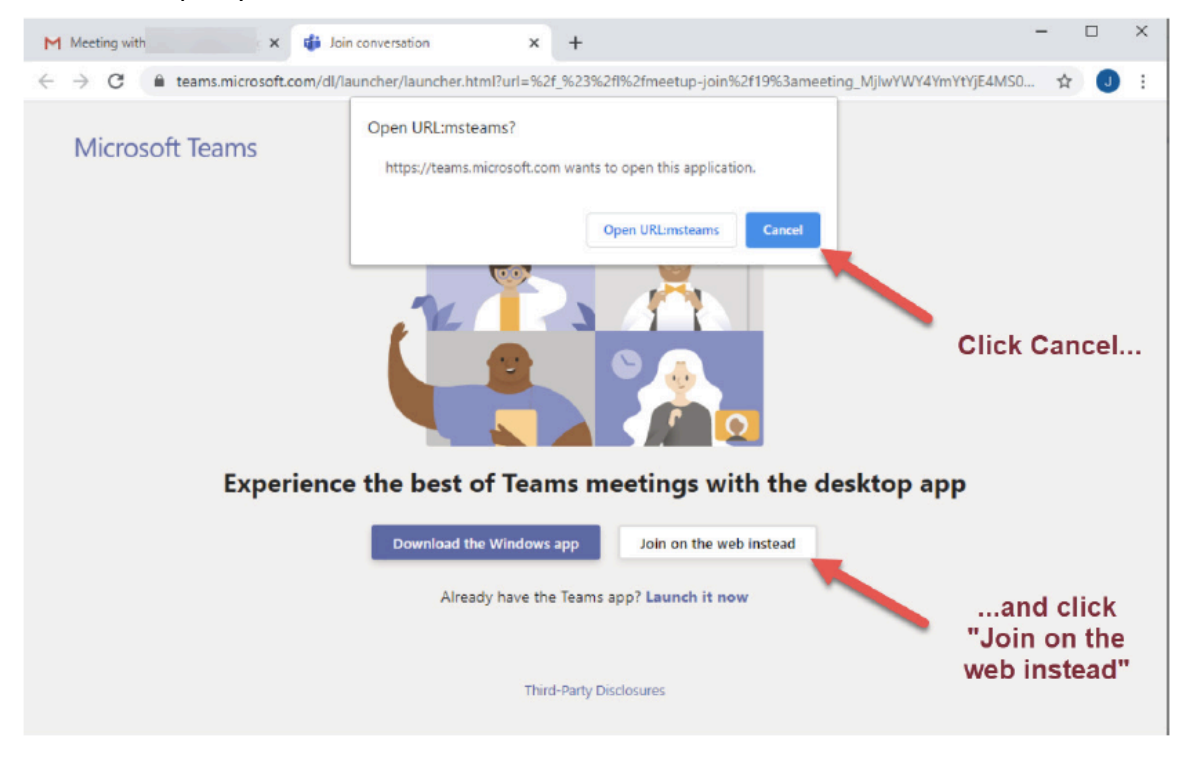

Insert your child's name and click "Join now"

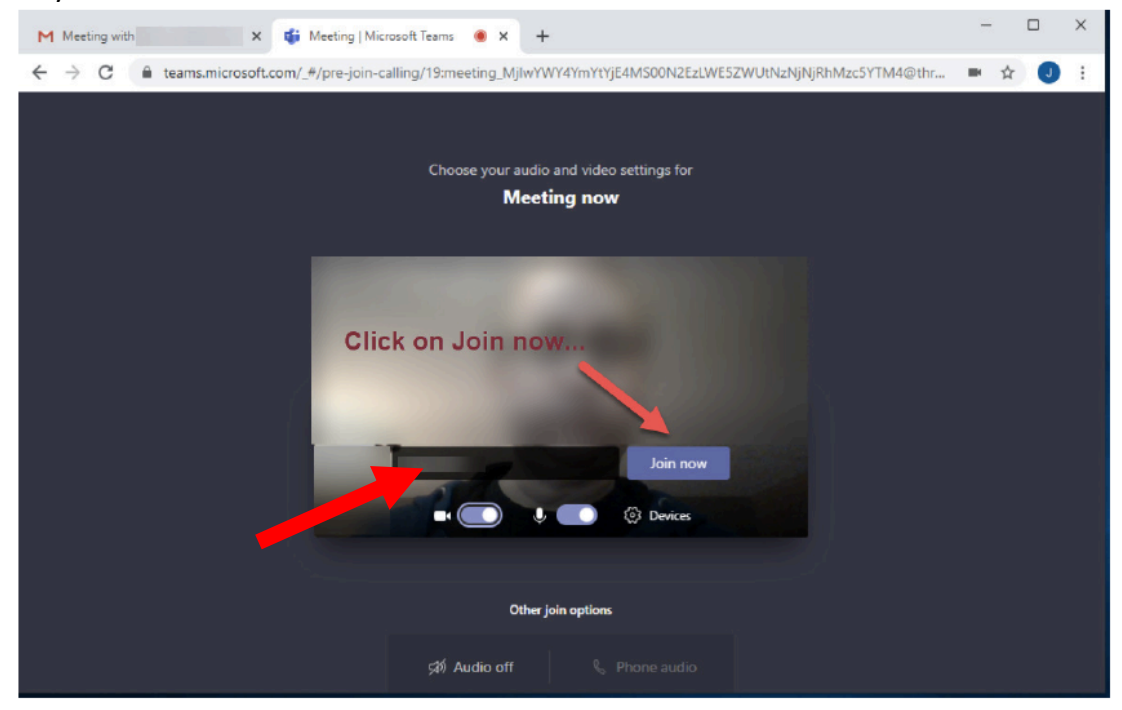

When you join you will be in the "Lobby" until I join the meeting.

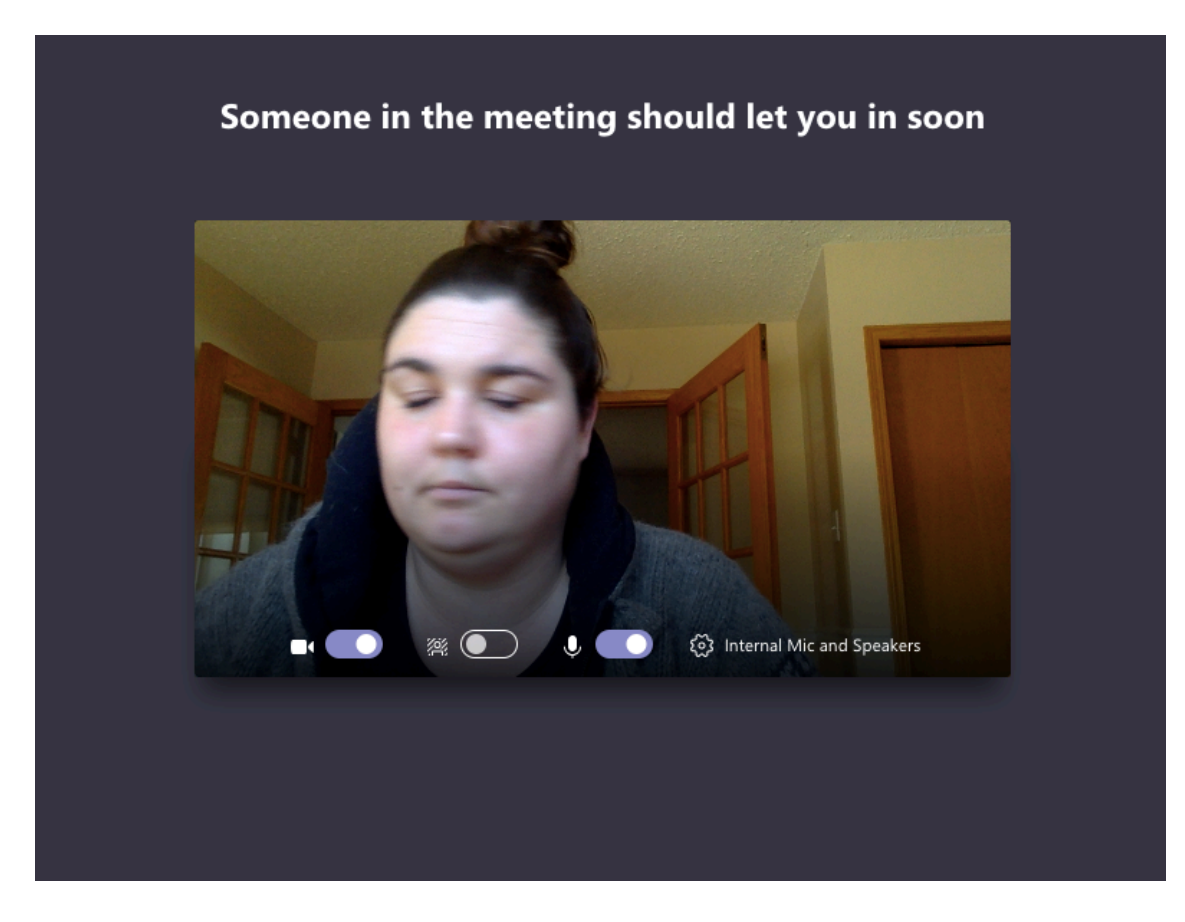

Once I join we will be connected and able to chat.

To leave the chat at the end of our time you will need to click the red phone button to hang up.

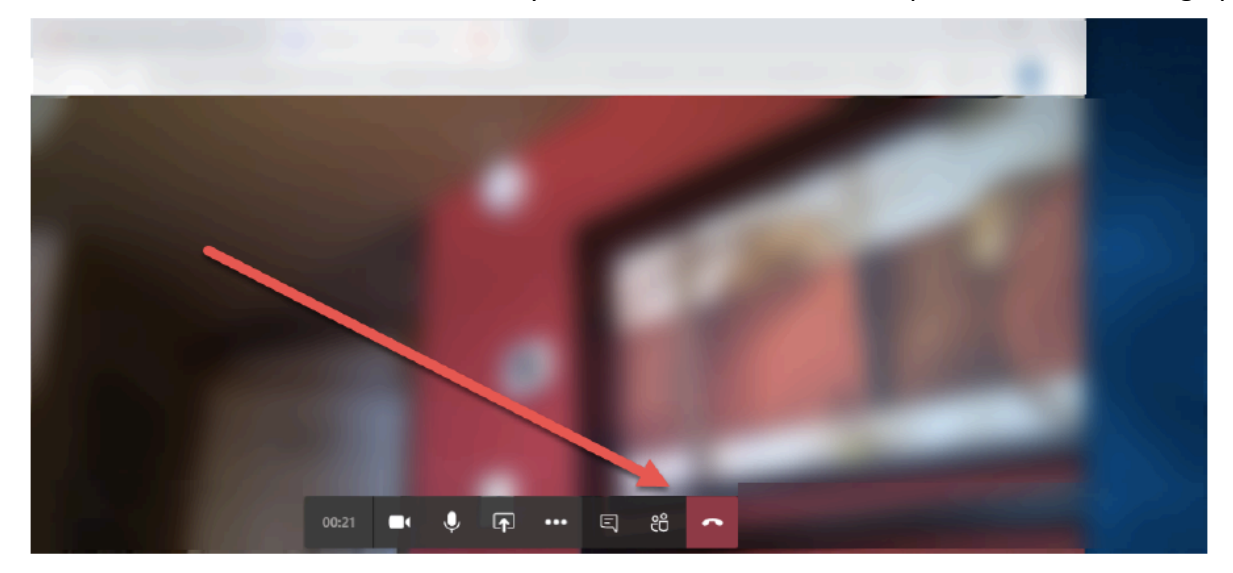